# **Aplicación en COMSOL Multiphysics para determinar las propiedades efectivas de materiales compuestos unidireccionales**

# **Jorge Islas Espitia**

jorge.islas@cimav.edu.mx

#### **Alberto Díaz Díaz**

alberto.diaz@cimav.edu.mx

*Centro de Investigación en Materiales Avanzados, S. C.*

**Temática general**: Ingeniería y desarrollo tecnológico.

#### **Resumen.**

Las propiedades mecánicas efectivas de un material compuesto reforzado con fibras (MCRF) son importantes para producir nuevos desarrollos en ingeniería. De forma analítica existen limitaciones en las predicciones y de forma experimental existen muchas dificultades para determinarlas, el método de elementos finitos (MEF) permite efectuar un experimento virtual y medir in situ esfuerzos y deformaciones en una probeta virtual, con estas mediciones es posible realizar el cálculo de las propiedades efectivas cumpliendo con el principio de equivalencia de energía de deformación. En el trabajo que se presenta a continuación, se desarrolló una aplicación en COMSOL Multiphysics donde el usuario introduce el valor del módulo de elasticidad y el coeficiente de Poisson de las fibras y matriz respectivamente; y por medio de la utilización del MEF con las condiciones de frontera adecuadas para efectuar seis pruebas mecánicas a una lámina de MCRF se obtienen como resultado las propiedades efectivas de dicha lámina de manera automática.

**Palabras clave:** Material compuesto, elementos finitos, condiciones de frontera, propiedades efectivas, simulación.

#### **Abstract.**

Effective mechanical properties of a fiber reinforced composite material (FRCM) are important to produce new developments in engineering. Analytically there are limitations in the predictions and experimentally there are many difficulties to find them, the finite element method (FEM) allows to perform a virtual experiment and to measure in situ the stress and deformation to a virtual sample, whit these measurements it is possible to calculate the effective properties satisfying the strain energy equivalence principle. In the work presented below, an application was developed in COMSOL Multiphysics where the user introduces the values of the modulus of elasticity and the Poisson's ratio of the fibers and matrix respectively; and through the use of the FEM with the appropriate boundary conditions to carry on six mechanical tests on a lamina of FRCM, the effective properties of the laminae are obtained automatically.

**Keywords:** Composite material, finite elements, boundary conditions, effective properties, simulation.

#### **Introducción.**

Los MCRF poseen propiedades atractivas, tales como: baja densidad, elevadas relaciones resistencia-peso y rigidez-peso, así como también mejor resistencia a la fatiga comparados con los materiales convencionales. Son de gran interés ya que permiten una amplia gama de aplicaciones, como pueden ser: estructuras aeroespaciales, arquitectura naval, equipamiento deportivo, herramientas médicas, estructuras en ingeniería civil, etc. (Yaoling Xu, 2012).

La selección de un material para determinada aplicación depende de su comportamiento, en el caso de una estructura por su comportamiento bajo esfuerzos a tensión, compresión y cortante; ya sean aplicados de forma estática o dinámica (Mallick, 2008). De acuerdo con lo anterior, el valor de sus propiedades mecánicas es vital para la elección correcta de un material en el diseño de una estructura.

Debido a la existencia de fibras y matriz en una lámina de MCRF, los cálculos de esfuerzos y deformaciones se simplifican utilizando propiedades efectivas. Como consecuencia, se han desarrollado métodos estandarizados para determinar estas propiedades de manera experimental, por ejemplo, la norma ASTM D3039. Determinar las propiedades efectivas de un material ortótropo de forma experimental tiene varios inconvenientes, ya que por lo menos se necesitan efectuar 6 pruebas mecánicas las cuales necesitan de recursos monetarios, personal capacitado, equipo y tiempo.

Para un material compuesto unidireccional (reforzado con fibras paralelas), desde el punto de vista de la micro-mecánica, se han propuesto diferentes modelos como la "Regla de mezclas" para predecir las propiedades efectivas. Este modelo supone esfuerzos y deformaciones uniformes en la dirección longitudinal y presenta una buena aproximación para calcular  $E_1$  y  $v_{12}$ ; en el caso de los módulos de rigidez al corte, los esfuerzos y deformaciones no son uniformes y presenta grandes desviaciones respecto a los experimentos (Jin Yeon Cho, s.f).

En la actualidad, se puede tener acceso a equipo de cómputo de altas capacidades debido a los avances tecnológicos y a la reducción de costos, permitiendo aprovechar estas capacidades para utilizar métodos numéricos como el método de elementos finitos (MEF) para determinar las propiedades efectivas. La mayor parte de estos trabajos se basa en la utilización de un elemento de volumen representativo (EVR), con la desventaja de que requieren la suposición de las condiciones de frontera para emular el estado de esfuerzos o deformaciones del material bajo una determinada prueba mecánica (C. T. Sun, R. S. Vaidya, 1996).

En este trabajo se presenta una aplicación que utiliza el MEF para efectuar 6 pruebas mecánicas a una lámina de MCRF y obtener sus propiedades efectivas. El articulo está dividido en cinco secciones, siendo la primera "Material ortótropo y direcciones materiales principales"; en ésta se definen las propiedades de un material ortótropo y el sistema de coordenadas utilizado en una lámina de MCRF. En la segunda sección, "Equivalencia de las energías de deformación", se introduce el principio de energía de deformación; el cual hace posible determinar las propiedades efectivas. En la tercera sección, "Aplicación", se describe el funcionamiento general de la misma. En la cuarta sección, "Validación", se comparan los resultados arrojados por la aplicación con la literatura y para finalizar se presentan las "Conclusiones".

## **Material ortótropo y direcciones materiales principales.**

Los MCRF son materiales ortótropos; es decir, sus propiedades varían de acuerdo con 3 direcciones mutuamente perpendiculares conocidas como direcciones materiales principales: longitudinal  $x_1$ , transversal  $x_2$  y transversal  $x_3$  (Figura 1).

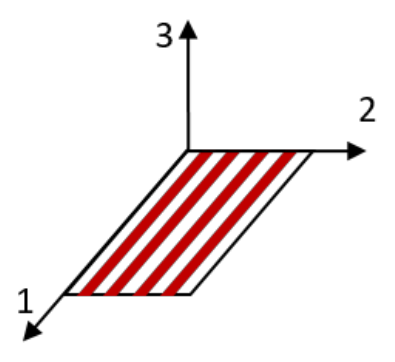

*Figura 4. Direcciones materiales principales.*

De acuerdo con estas direcciones, se requiere determinar 9 constantes independientes: tres módulos de elasticidad:  $E_1, E_2$  y  $E_3$ ; tres módulos de rigidez al corte:  $G_{12}, G_{13}$  y  $G_{23}$ ; y tres coeficientes de Poisson:  $v_{12}$ ,  $v_{13}$  y  $v_{23}$ .

Al estirar un material ortótropo en las direcciones materiales principales, éste se contrae transversalmente aparentando el comportamiento de un material isótropo, pero la cantidad de contracción en la dirección transversal 2 y la cantidad de contracción en la dirección transversal 3 pueden ser diferentes.

## **Equivalencia de las energías de deformación.**

Cuando un material es deformado por debajo de su esfuerzo de cedencia (rango elástico), éste regresa a su forma original al retirar las fuerzas que provocan esta deformación. Por analogía con un resorte, se puede considerar que el material almacena energía en forma de energía potencial, la cual se conoce como energía de deformación.

De acuerdo con Sun y Vaidya (1996), existe una equivalencia entre la energía de deformación de un material equivalente y la suma de las energías de deformación de un material heterogéneo (fibras y matriz). Si  $\bar{\sigma}_{ij}$  denota las componentes del tensor de esfuerzos promedio del material equivalente,  $\bar{\varepsilon}_{ij}$  denota las componentes del tensor de deformaciones de Green-Cauchy promedio del material equivalente,  $\sigma_{ij}$  denota las componentes del tensor de esfuerzos en un punto del material heterogéneo y  $\varepsilon_{ij}$  denota las componentes del tensor de deformaciones de Green-Cauchy en un punto del material heterogéneo, entonces se tiene la relación:

$$
\frac{1}{2}\bar{\sigma}_{ij}\bar{\varepsilon}_{ij}V = \frac{1}{2}\int^V \sigma_{ij}\varepsilon_{ij}dV
$$
\n(1)

donde *V* representa el volumen del material.

Dado que se cumple la relación anterior, los campos de esfuerzo y deformación promedios en un material, están relacionados mediante la ley generalizada de Hooke, la cual tiene por expresión:

$$
\bar{\sigma}_{ij} = \bar{C}_{ijkl}\bar{\varepsilon}_{kl} \tag{2}
$$

La cual permite calcular los valores de las propiedades efectivas para todos los casos de aplicación de una prueba mecánica.

## **Aplicación.**

Se desarrolló una aplicación en el software COMSOL Multiphysics en su versión 5.3, para efectuar 6 pruebas mecánicas virtuales a una lámina de MCRF y determinar sus propiedades efectivas. En ésta, el usuario:

- Crea una lámina definiendo el valor de la fracción volumétrica de las fibras y un número de fibras en  $x \vee y$ .
- Introduce el valor del módulo de elasticidad y el coeficiente de Poisson, tanto de las fibras como de la matriz.
- Elige el tipo de mallado.

La aplicación:

- Aplica de forma automática las condiciones de frontera necesarias para efectuar las pruebas.
- Efectúa el cálculo de las propiedades efectivas.
- Muestra el resultado de las propiedades efectivas en una sección separada.

La aplicación utiliza un estudio 2D bajo la suposición de deformaciones planas para determinar:  $E_1, E_2, E_3, v_{13}, v_{23}$  y  $G_{23}$ ; y un estudio 3D para determinar  $G_{12}$  y  $G_{13}$ . Se simulan seis pruebas mecánicas virtuales mediante la implementación de las condiciones de frontera adecuadas para cada una. Las pruebas realizadas al material son: una prueba de tensión en la dirección 1, una prueba de tensión en la dirección 2, una prueba de tensión en la dirección 3; asimismo, una prueba de cortante en el plano que forman las direcciones 2 y 3, una prueba de cortante en el plano formado por las direcciones 1 y 2, y una prueba de cortante en el plano que forman las direcciones 1 y 3.

Bajo la hipótesis de pequeñas perturbaciones, COMSOL Multiphysics determina con el método de elementos finitos los campos de esfuerzo  $\sigma_{ij}(x)$ , deformación  $\varepsilon_{ij}(x)$  y desplazamiento  $u_i(x)$  para cada punto  $x(x_1, x_2, x_3)$  resolviendo:

La ecuación de equilibrio local

$$
\frac{\partial \sigma_{ij}(x)}{\partial x_j} + f_i(x) = 0 \tag{3}
$$

Ley generalizada de Hooke

$$
\sigma_{ij} = C_{ijkl} \varepsilon_{kl} \tag{4}
$$

Tensor de deformaciones de Green-Cauchy

$$
\varepsilon_{ij}(x) = \frac{1}{2} \left( \frac{\partial u_i(x)}{\partial x_j} + \frac{\partial u_j(x)}{\partial x_i} \right) \tag{5}
$$

Donde

 $f_i$  es la densidad de fuerzas volumétrica,  $i \, y \, j = 1, 2, 3$ .

Despreciando el efecto de los bordes, se miden los esfuerzos y deformaciones de interés para determinar el valor de las propiedades mediante la relación (2).

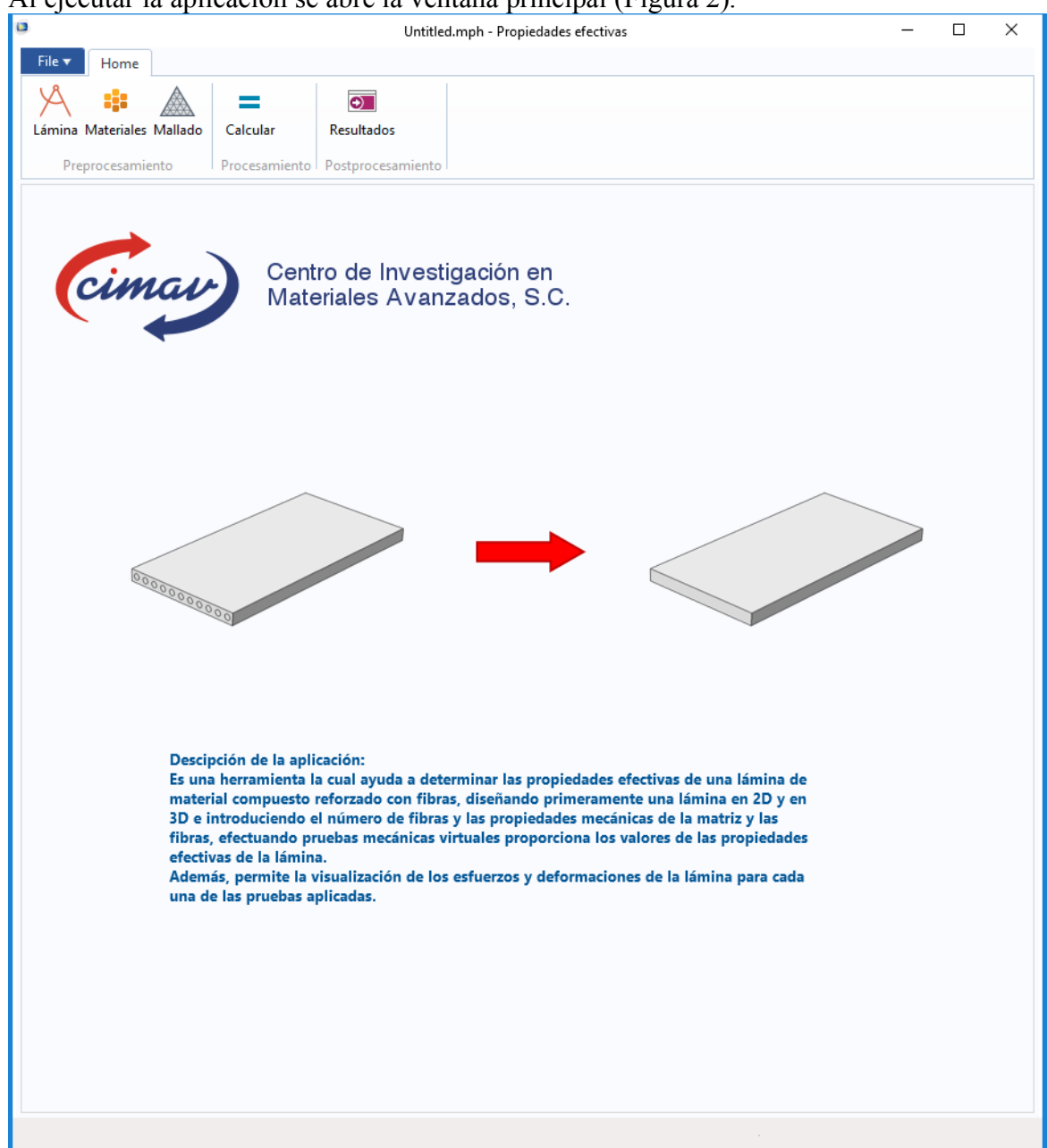

Al ejecutar la aplicación se abre la ventana principal (Figura 2).

*Figura 5. Ventana principal de la aplicación.*

Esta contiene una imagen representativa del proceso de homogeneización y una breve descripción de lo que hace la aplicación. También cuenta con dos pestañas, File y Home, en esta última se encuentra un menú tipo cinta el cual debe seguir el usuario en forma secuencial de izquierda a derecha durante un análisis.

En la sección "Preprocesamiento" subsección "Lámina" (Figura 3) en la parte izquierda, se crean láminas de MCRF 2D y 3D. Para esto, se introduce el valor de la fracción volumétrica de las fibras, el número de fibras en la dirección 2 y el número de fibras en la dirección 3 de

acuerdo al sistema de coordenadas que se muestra. El usuario debe de elegir un numero de fibras que sea representativo del material teniendo cuidado con no elegir un número extremadamente grande que supere las capacidades de computo del equipo. Para esta aplicación sólo se considera un arreglo de las fibras rectangular. Es decir, los centros de las fibras estarán distribuidos a la misma distancia en la dirección 2 y en la dirección 3.

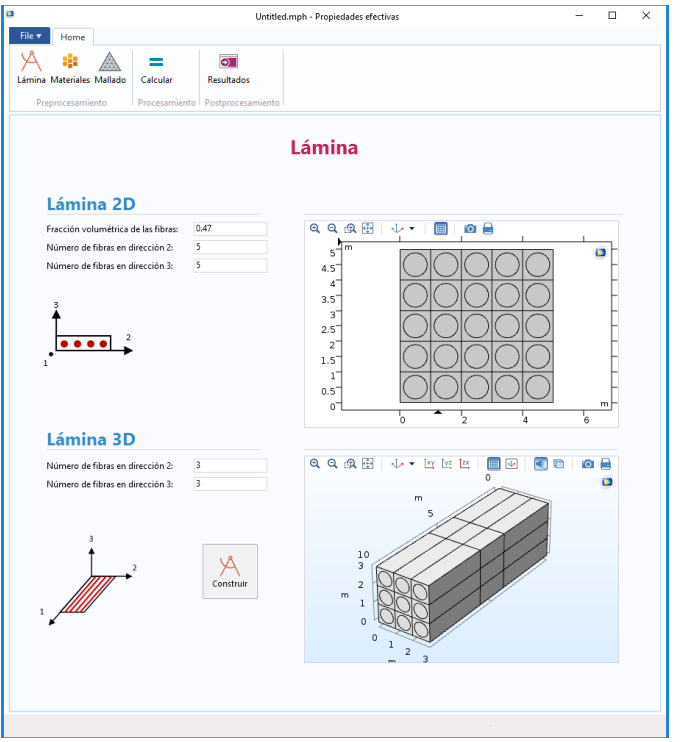

*Figura 6. Sección "Preprocesamiento", subsección "lámina".*

Para crear el material se presiona el botón construir, en el área grafica superior se visualiza la lámina 2D y en el área grafica inferior la lámina 3D. Los valores de las fibras para cada lamina son independientes los unos de los otros, por lo que, es posible modificarlos de manera independiente probando distintas configuraciones.

En la sección "Preprocesamiento" subsección "Materiales" se dan de alta las propiedades mecánicas de las fibras y la matriz (Figura 4). Se introduce el valor del módulo de elasticidad en gigapascales (GPa) y el coeficiente de Poisson el cual es adimensional. Cabe resaltar que los materiales constituyentes deben poseer propiedades isótropas.

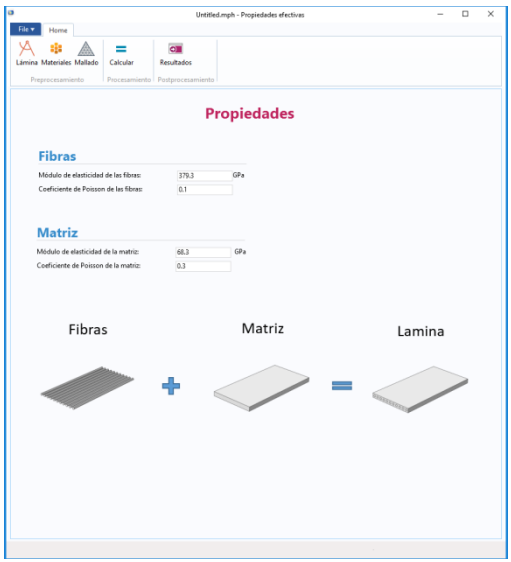

## *Figura 7. Sección "Preprocesamiento", subsección "Materiales".*

En la sección "Preprocesamiento" subsección "Mallado" se define el mallado de las láminas 2D y 3D (Figura 5). Esta sección cuenta con dos menús desplegables donde se puede escoger entre un mallado: fino, normal, burdo, etc. Además, el mallado de cada lámina (2D y 3D) se puede seleccionar de manera independiente. La selección del mallado depende de la precisión deseada por el usuario para los cálculos y las capacidades del equipo de cómputo.

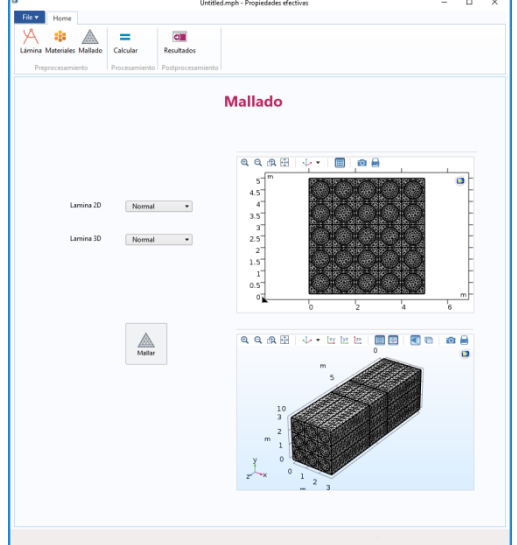

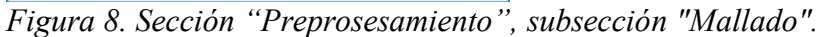

Para construir la malla solo se presiona el botón "Mallar"; el mallado de la lámina 2D se mostrará en el área grafica superior y el mallado de la lámina 3D en el área grafica inferior. Una vez finalizado con las opciones de "Preprocesamiento", se realiza el cálculo de las propiedades efectivas con el botón "Calcular" de la sección "Procesamiento" (Figura 6).

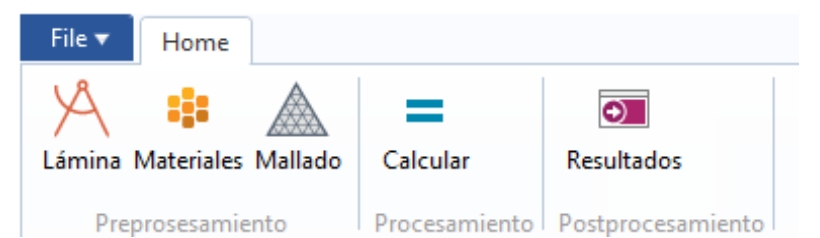

*Figura 9. Botón "Calcular", sección "Procesamiento".*

En la parte inferior derecha se muestra una barra de espera en color verde donde se muestra el progreso del cálculo (Figura 7). En este proceso, las demás opciones se deshabilitan momentáneamente.

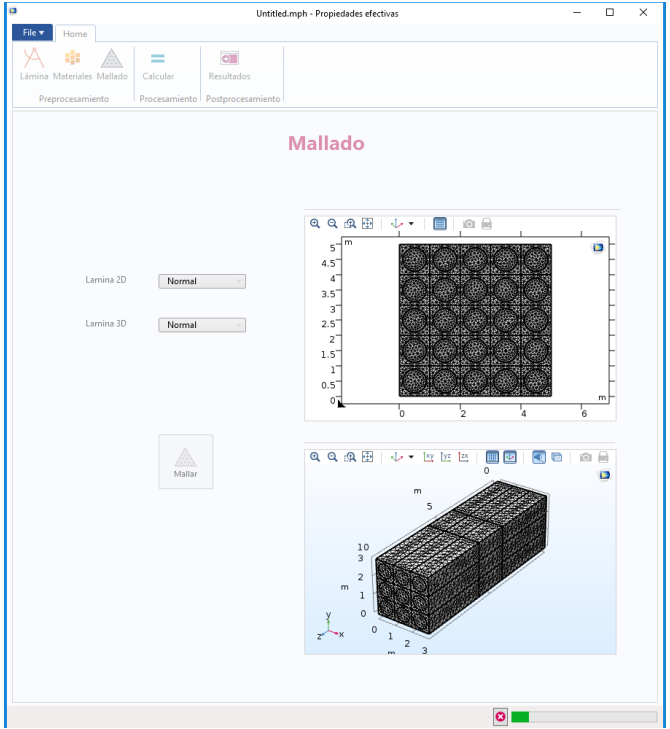

*Figura 10. Aplicación calculando las propiedades efectivas.* Cuando finaliza el cálculo, la ventana de resultados carga de manera automática (Figura 8).

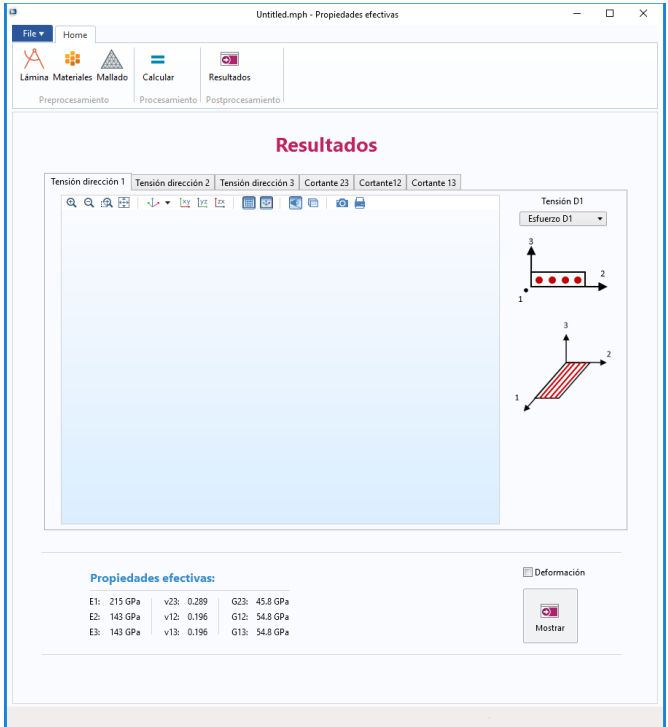

*Figura 11. Sección "Postprocesamiento", subsección "Resultados".* En la parte inferior izquierda se localizan los resultados de las propiedades efectivas calculadas (Figura 9).

**Propiedades efectivas:** 

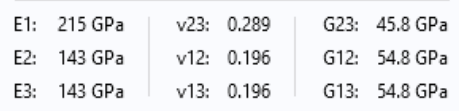

*Figura 12. Valores de las propiedades efectivas.*

En el apartado gráfico que se incluye es posible visualizar los campos de esfuerzo y deformación en el material para cada una de las pruebas. En el menú desplegable se selecciona la componente de esfuerzo, deformación o desplazamiento a visualizar. Además, es posible activar la visualización de la deformación a discreción en la casilla "Deformación". Algunos ejemplos se presentan en las Figuras 10, 11, 12 y 13.

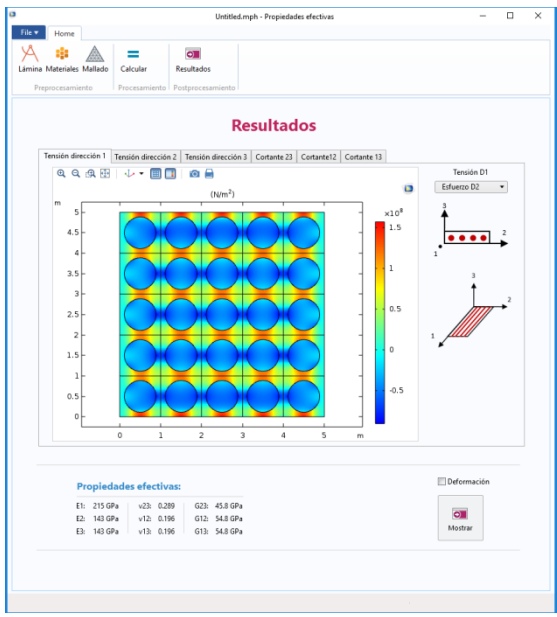

*Figura 13. Esfuerzo en dirección 2 para la prueba de tensión en la dirección 1.*

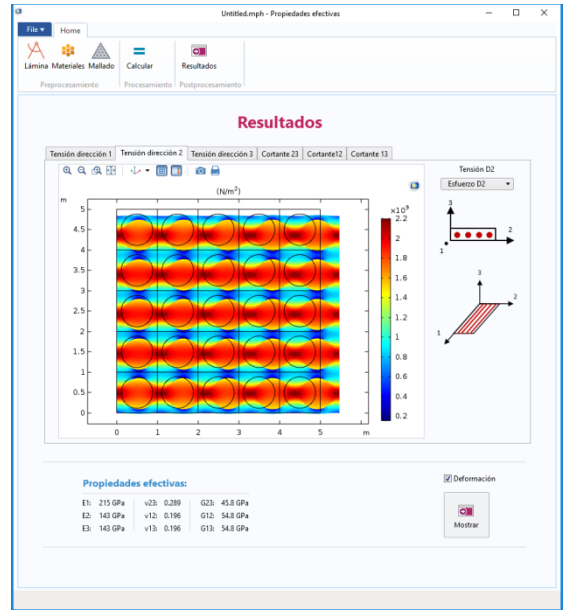

*Figura 14. Esfuerzo en dirección 2 para la prueba de tensión en la dirección 2.*

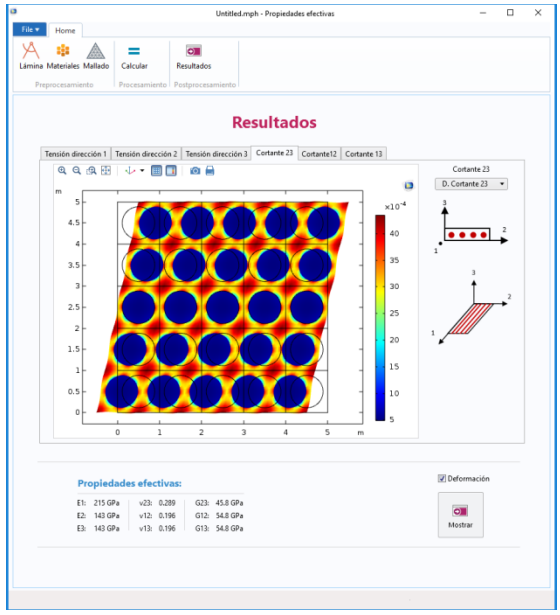

*Figura 15. Esfuerzo cortante en el plano 2-3 para la prueba de cortante en el plano 2-3.*

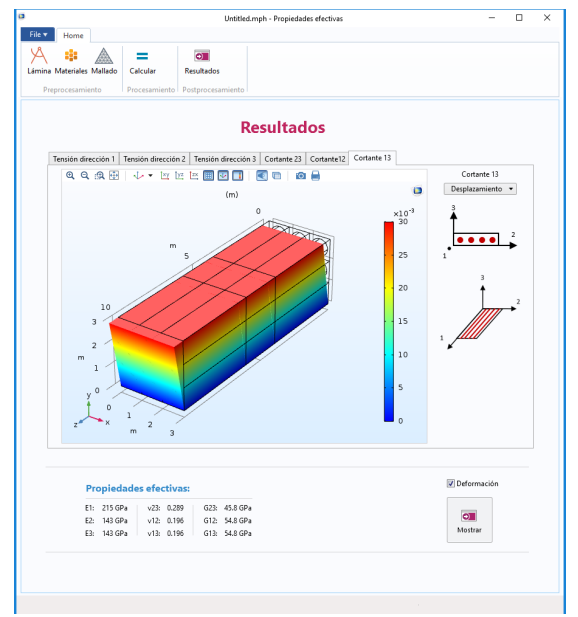

*Figura 16. Desplazamiento en el plano 1-3 para la prueba de cortante en el plano 1-3.*

#### **Validación de resultados.**

Como ejemplo, se hace un análisis de una lámina de MCRF con una fracción volumétrica de 0.47. Se creó una lámina 2D con un arreglo de las fibras de 5x5 y una lámina 3D con un arreglo de 3x3. Para el material de las fibras y la matriz se eligieron el Boro y Aluminio respectivamente (Tabla 1), con las siguientes propiedades:

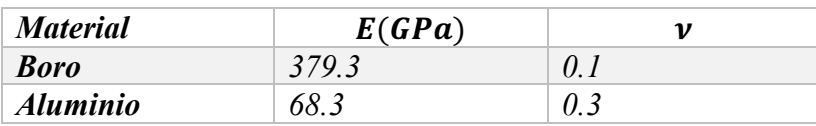

*Tabla 2. Propiedades mecánicas de los materiales constituyentes.*

Se aplicó un mallado "normal" para ambas laminas, ya que con este los resultados dejan de ser independientes del mallado. Los resultados de las propiedades efectivas calculados por la aplicación se muestran en la Tabla 2:

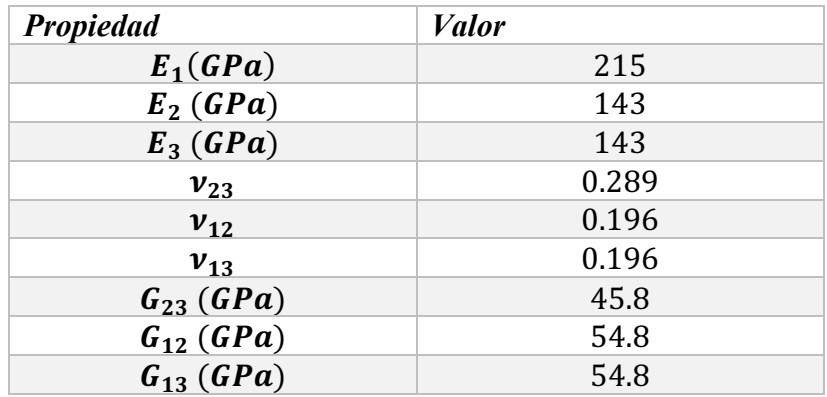

*Tabla 3.Propiedades efectivas calculadas.*

Para validar estos resultados se hace una comparación directa con los resultados reportados por Sun y Vaidya (1996), el cual utiliza un EVR de la lámina y supone las condiciones de frontera para cada prueba mecanica (Tabla 3).

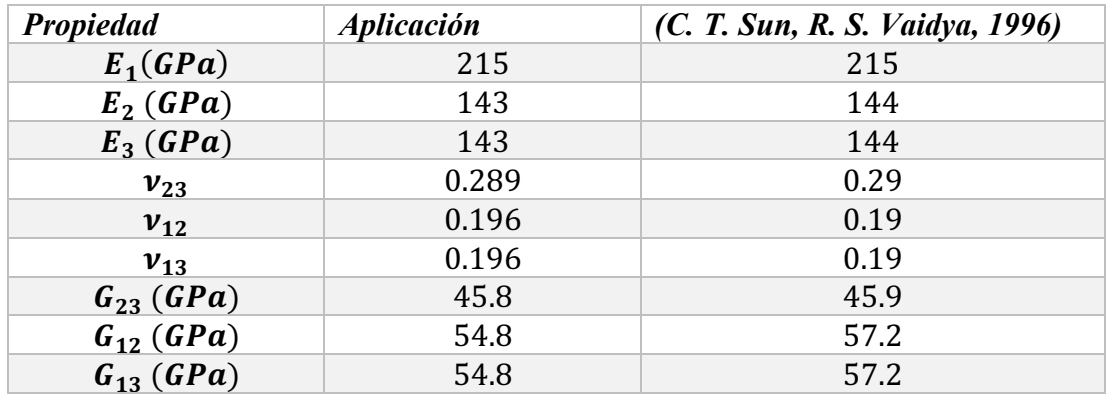

*Tabla 4. Comparación de los resultados.*

Como se puede observar, existe muy poca diferencia entre los resultados presentes y la literatura, lo cual valida los cálculos aquí realizados. Esta diferencia puede deberse a que en el uso de un EVR, se supone el comportamiento del material bajo una prueba, en cambio, en el trabajo presente se la prueba misma a una probeta virtual. Otra posibilidad son la cantidad de elementos en el mallado respectivamente, y en la capacidad de realizar cálculos en aquella época.

## **Conclusiones.**

Determinar las propiedades efectivas de los materiales compuestos es una tarea importante en el desarrollo de estructuras y elementos de máquinas más eficientes. Por lo tanto, es importante tener herramientas que faciliten esta labor.

El principio de equivalencia de la energía de deformación es muy importante, debido a que proporciona el fundamento para el cálculo de las propiedades efectivas mediante la simulación de pruebas mecánicas virtuales. El método de elementos finitos junto con la capacidad actual de las computadoras son una herramienta importante para obtener los campos de esfuerzo y deformación del material bajo los diferentes tipos de condiciones de carga que conlleva cada prueba.

COMSOL Multiphysics permite calcular y medir los campos de esfuerzos y deformaciones de forma sencilla. La simplificación con el uso de elementos 2D permite reducir el número de cálculos y, por tanto, el tiempo de ejecución.

Se desarrolló una aplicación sencilla y útil para calcular las propiedades efectivas de un MCRF. Además, los valores de las propiedades efectivas obtenidos con la aplicación concuerdan con los de la literatura, por lo que se cuenta con una aplicación que funciona correctamente. Como primera limitación cabe mencionar que los materiales de las fibras y la matriz de la lámina analizada deben de ser isótropos, para mejorar la aplicación a futuro, deberá implementarse la capacidad de poder dar de alta propiedades ortótropas para los mismos; como segunda, se abarca que la aplicación únicamente considera arreglos rectangulares de las fibras, se deberá considerar la implementación para manejar arreglos hexagonales, rómbicos, etc.

# **Referencias**

C. T. Sun, R. S. Vaidya. (1996). Prediction of composite properties from a representative volume element. *Composites Science and Technology, 56*, 171-179.

Jin Yeon Cho, J. H. (s.f). Determination of Composite Material Constants by Direct Numerical Simulation. *Department of Aerospace Engineering, Seoul National University*.

Mallick, P. (2008). *Fiber-reinfroced composites: materials, manufacturing and design.* Dearborn: CRC Press.

Yaoling Xu, S. D. (2012). Evaluation of the effective elastic properties of long fiber reinforced composites. *Computational Materials Science*, 34-41.